#### Python MySQL

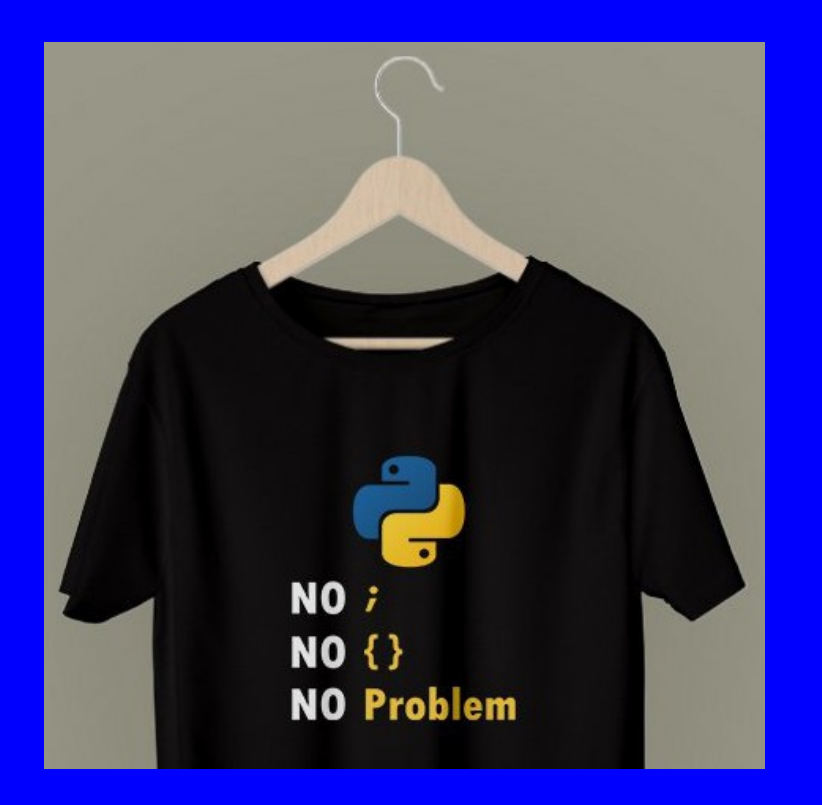

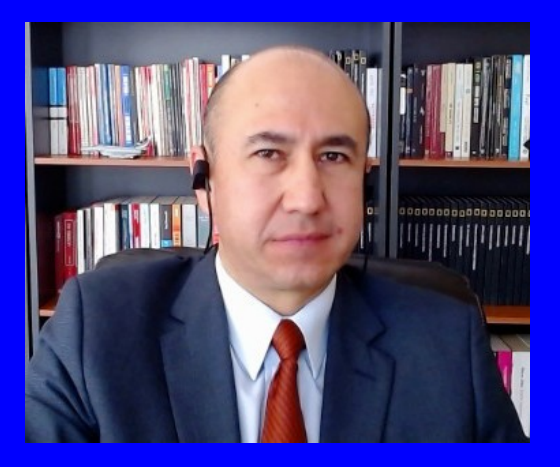

#### Rogelio Ferreira Escutia

Profesor / Investigador Tecnológico Nacional de México Campus Morelia

xumarhu.net

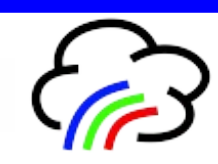

# Conexión a MySQL

#### Requisitos Iniciales

- **Se requiere instalar MySQL.**
- **Se requiere instalar el Conector de MySQL.**
- **Se requiere crear una base y una tabla.**
- **Se requiere un código en Python para accesar y leer la base de datos.**

## Lectura de una Base de Datos

```
\mathbf{1}#
 \overline{2}#python mysql tiendita catalogo.py
 \overline{3}#\overline{4}#Conectarse a MySQL e imprimir la contenido de una tabla
 5
          Se requiere instalar el conector ODBC de Python a MySOL
     #apt-get install python3-pip
 6
     #\overline{7}pip3 install mysql-connector-python
      #
 8
      #
 \mathbf{Q}Requiere el siguiente script para construir la base y tabla
      #
      пин
10
11create database tiendita catalogo;
12use tiendita catalogo;
     create table catalogo (articulo text, precio float, cantidad int, imagen text);
13insert into catalogo values ("coca", 6.50, 10, "coca.jpg");
14
15
      insert into catalogo values("pepsi", 5.50, 20, "pepsi.jpg");
      пин
16
17
          Rogelio Ferreira Escutia - octubre 2019
     #
     #
18
19
     ## Se requiere importar para conectarse a MySQL
20
21
      import mysql.connector as mysql
2223
     # Inicio del código
     print ("Python conectándose a MySQL")
24
25
26
     # Conectándose a MySQL
      conexion = mysql.connect( host='localhost', user= 'root', passwd='', db='tiendita_catalogo' )
27
28
      operation = conservation.cursor()operacion.execute( "SELECT * FROM catalogo" )
29
     for articulo, precio, cantidad, imagen in operacion. fetchall() :
30
31
          print (articulo, precio, cantidad, imagen)
      conexion.close()
32
```
## Agregar registros a una Base de Datos

```
\mathbf{1}#\overline{2}#python mysql tiendita catalogo insertar.py
 \overline{3}#Conectarse a MySOL e insertar un registro en una tabla
 \overline{4}#5
     #Se requiere instalar el conector ODBC de Python a MySOL
              apt-get install python3-pip
 6
     #
              pip3 install mysql-connector-python
 \overline{7}#8
     #
\overline{9}#Requiere el siguiente script para construir la base y tabla
      .....
10
11
     create database tiendita catalogo;
     use tiendita catalogo;
12<sup>°</sup>13
     create table catalogo (articulo text, precio float, cantidad int, imagen text):
     insert into catalogo values ("coca", 6.50, 10, "coca.jpg");
14
     insert into catalogo values ("pepsi".5.50. 20. "pepsi.ipg"):
15
      .....
16
         Rogelio Ferreira Escutia - mayo 2020
17
     #
18
     #
     import mysql.connector as mysql
19
                                                        ## Se requiere importar para conectarse a MySQL
     print ("\nTiendita - Insertar")
20# Inicio del código
     print ("\nPython conectándose a MySOL...")
21
22
     servidor = "localhost"# Conectándose a MySQL
23
     usuario = "root"24
     close = \dots25
     base = "tiendita catalogo"
     conexion = mysql.connect(host=servidor, user=usuario, passwd=clave,db= base)
26
     operation = conservation, cursor()27
     print("Conexión establecida con: " + base)
28
29
     print("Nombre del artículo: ")
     nombre = input()30
     print("Precio del artículo: ")
31
32
     precio = input()print("Cantidad del artículo: ")
33
     cantidad = input()34
35
     image = nombre + ".jpg"sql = "INSERT INTO catalogo (articulo, precio, cantidad, imagen) VALUES (""+nombre+"',"+precio+","+cantidad+".'"+imagen+"')"
36
37
     print("Sentencia SQL a ejecutar:\n" + sql)
     operacion.execute(sql)
38
39
     conexion, commit()conexion.close()40
     print("Articulo Insertado! - Conexión Cerrada")
41
```
## Eliminar registros de una Base de Datos

```
\mathbf{1}#
     #\overline{2}python mysql tiendita catalogo eliminar.py
 3
     #Conectarse a MySOL y elimina un registro en una tabla
 \overline{4}#Se requiere instalar el conector ODBC de Python a MySOL
 5
     #6
              apt-get install python3-pip
     #
              pip3 install mysql-connector-python
 \overline{7}#8
     #9
     #Requiere el siguiente script para construir la base y tabla
     mm10
11
     create database tiendita catalogo;
12use tiendita catalogo;
13
     create table catalogo (articulo text, precio float, cantidad int, imagen text);
14
     insert into catalogo values ("coca", 6.50, 10, "coca.jpg");
15
     insert into catalogo values ("pepsi", 5.50, 20, "pepsi.jpg");
     11111116
17
         Rogelio Ferreira Escutia - mayo 2020
     #
18
     #import mysql.connector as mysql
                                                   # Se requiere importar para conectarse a MySOL
19
     print ("\nTiendita - Eliminar")
                                                   # Inicio del código
2021
     print ("\nPython conectándose a MySOL...")
22servidor = "localhost"# Conectándose a MySOL
23
     usuario = "root"24
     close = \dots25
     base = "tiendita catalog"26
     conexion = mysql.connect(host=servidor, user=usuario, passwd=clave,db= base)
27
     operation = conservation.cursor()28
     print("Conexión establecida con: " + base)
     print("Nombre del artículo a eliminar: ")
29
30
     articulo_eliminar = input()31sql = "DELETE FROM catalogo WHERE articulo='"+articulo_eliminar+"'"
32print("Sentencia SQL a ejecutar:\n" + sql)
33
     operacion.execute(sql)
     conexion.commit()34
35
     conexion.close()
36
     print("Articulo Eliminado! - Conexión Cerrada")
```
## Modificar registros de una Base de Datos

```
\mathbf{1}#
 \overline{2}python mysql tiendita catalogo modificar precio.py
     #
 \overline{3}#
 4
          Conectarse a MySQL y modifica el precio en una tabla
     #
          Se requiere instalar el conector ODBC de Python a MySQL
 5
     茸
 6
              apt-get install python3-pip
      #
 \overline{7}pip3 install mysql-connector-python
     #
 8
      #
 \overline{9}Requiere el siguiente script para construir la base y tabla
      #
      .....
10
11
     create database tiendita_catalogo;
12<sup>°</sup>use tiendita catalogo;
     create table catalogo (articulo text, precio float, cantidad int, imagen text);
13
     insert into catalogo values("coca", 6.50, 10, "coca.jpg");
14
      insert into catalogo values ("pepsi", 5.50, 20, "pepsi.jpg");
15<sub>1</sub>.....
16
         Rogelio Ferreira Escutia - mayo 2020
17
     #
18
      #
     import mysql.connector as mysql
19
                                                        # Se requiere importar para conectarse a MySQL
     print ("\nTiendita - Modificar Precio")
20
                                                        # Inicio del código
     print ("\nPython conectándose a MySQL...")
21
                                                        # Conectándose a MySOL
22
      servidor = "localhost"usuario = "root"23
     close = \dots24
25
     base = "tiendita catalogo"
26
     conexion = mysql.connect(host=servidor, user=usuario, passwd=clave,db= base)
     operation = conservation.cursor()27
28
      print("Conexión establecida con: " + base)
     print("Nombre del artículo a Modificar su precio: ")
29
      articulo_modificar = input()30
     print("Nuevo Precio: ")
31
     nuevo\ precio = input()32
33
     sql = "UPDATE catalogo SET precio="+nuevo precio+" WHERE articulo='"+articulo modificar+"'"
     print("Sentencia SQL a ejecutar:\n" + sql)
34
     operacion.execute(sql)
35
      conexion, commit()36
37conexion.close()
     print("Articulo Modificado! - Conexión Cerrada")
38
```
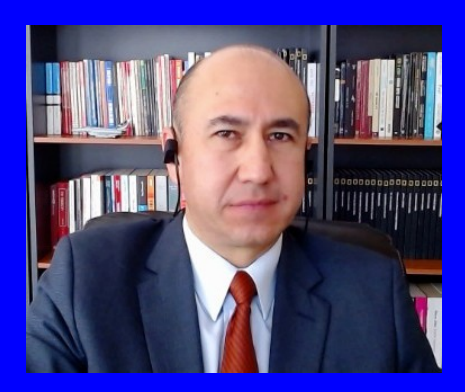

#### Rogelio Ferreira Escutia

Profesor / Investigador Tecnológico Nacional de México Campus Morelia

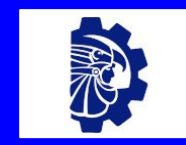

#### rogelio.fe@morelia.tecnm.mx

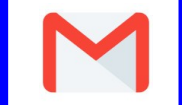

rogeplus@gmail.com

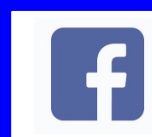

xumarhu.net

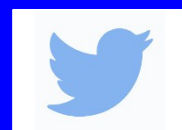

@rogeplus

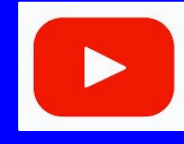

<https://www.youtube.com/> channel/UC0on88n3LwTKxJb8T09sGjg

xumarhu.net

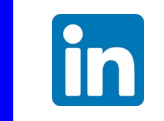

[rogelioferreiraescutia](https://mx.linkedin.com/in/rogelioferreiraescutia)

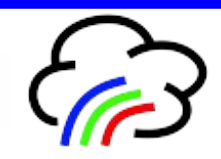